## **View/download trend chart aggregate data**

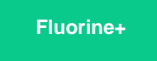

On the Observer Problems page, you can view statistical **aggregate data** (**average**, **minimum**, **maximum**, **standard deviation**, and **count**) for any trend group chart.

## **Procedure**

To view or download the aggregate data for a trend chart, follow these steps:

- **1.** [Log into Observer](http://doc.perspectium.com/display/OFS/Getting+started+with+Observer) and click > **Problems** to navigate to the **[Problems](https://docs.perspectium.com/display/fluorineplus/Using+the+Observer+Problems+page)** page.
- **2.** Select the trend group you want to display from the dropdown at the top of the page next to "Raw Data".

**3.** Check the  $f^{(\omega)}$  button next to the alert categories dropdown. Doing this will display a table of aggregate data below the trend group chart.

To download the aggregate data only, click . To download the raw data for the trend chart displayed, click

## **Similar topics**

- [Observer for ServiceNow](https://docs.perspectium.com/display/fluorineplus/Observer+for+ServiceNow)
- [Get started with Observer](https://docs.perspectium.com/display/fluorineplus/Get+started+with+Observer)
- [Configure your Observer settings](https://docs.perspectium.com/display/fluorineplus/Configure+your+Observer+settings)
- [Configure your general preferences](https://docs.perspectium.com/display/fluorineplus/Configure+your+general+preferences)
- [Revert trend groups to defaults](https://docs.perspectium.com/display/fluorineplus/Revert+trend+groups+to+defaults)

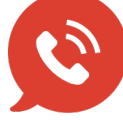

**US: [1 888 620 8880](tel:18886208880)**

**Contact Perspectium Support**

**UK: [44 208 068 5953](tel:442080685953)**

**[support@perspectium.com](mailto:support@perspectium.com)**